## 4K USB3.0 Capture

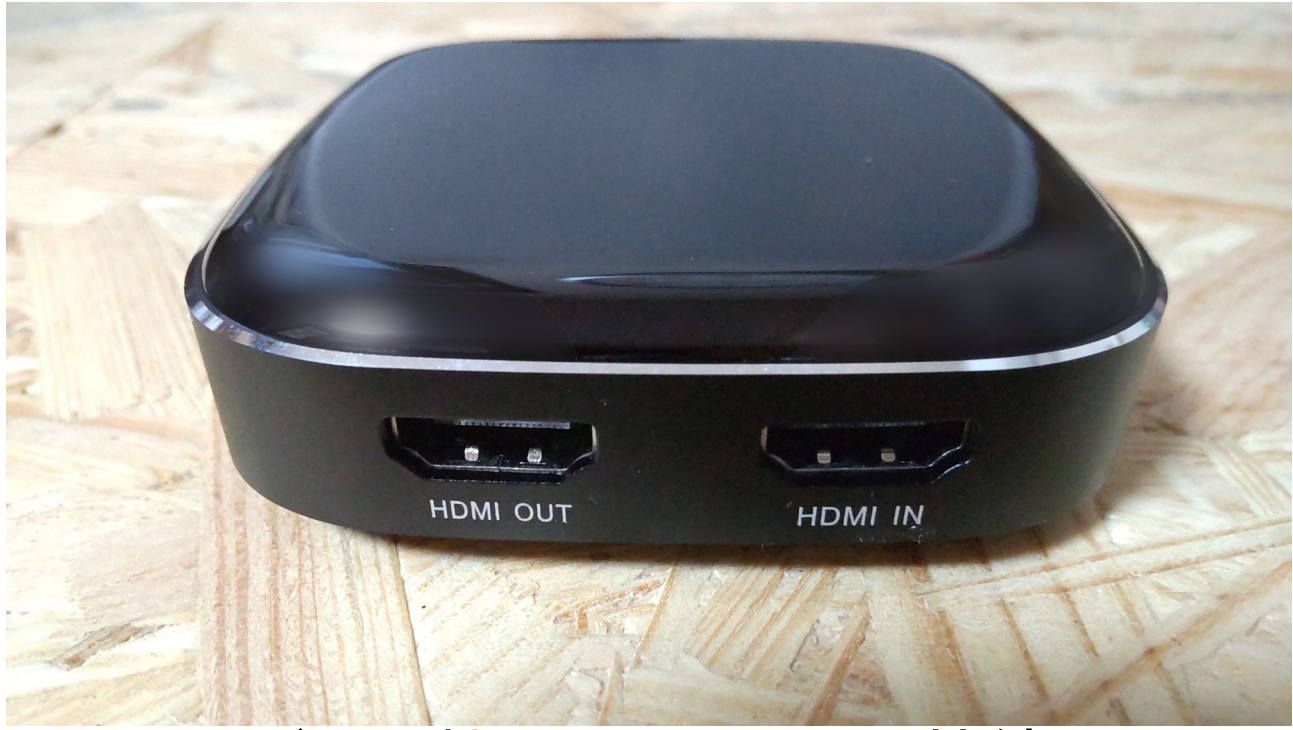

## ゲーム機から HDMI IN に接続 HDMI OUT からモニターに接続

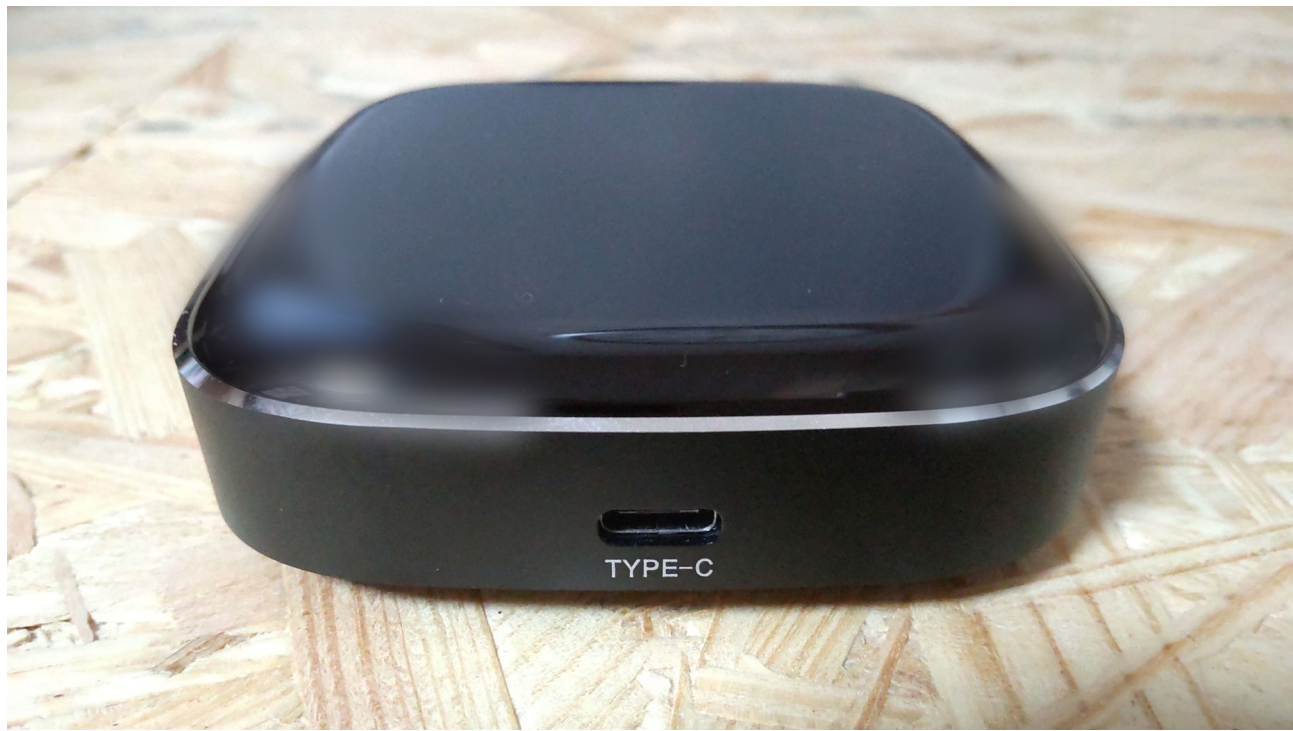

TYPE-C からパソコンに接続したら準備 OK

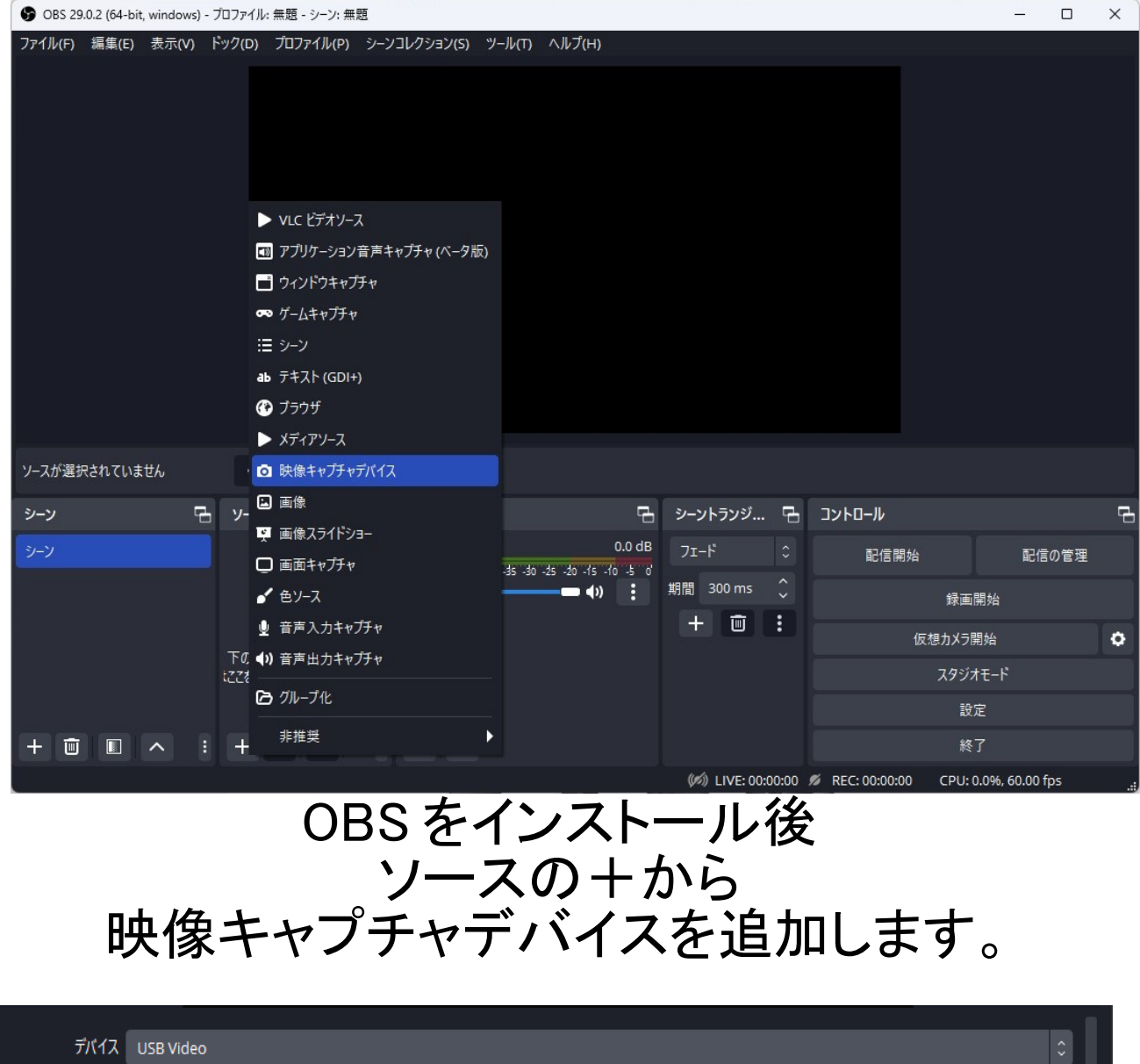

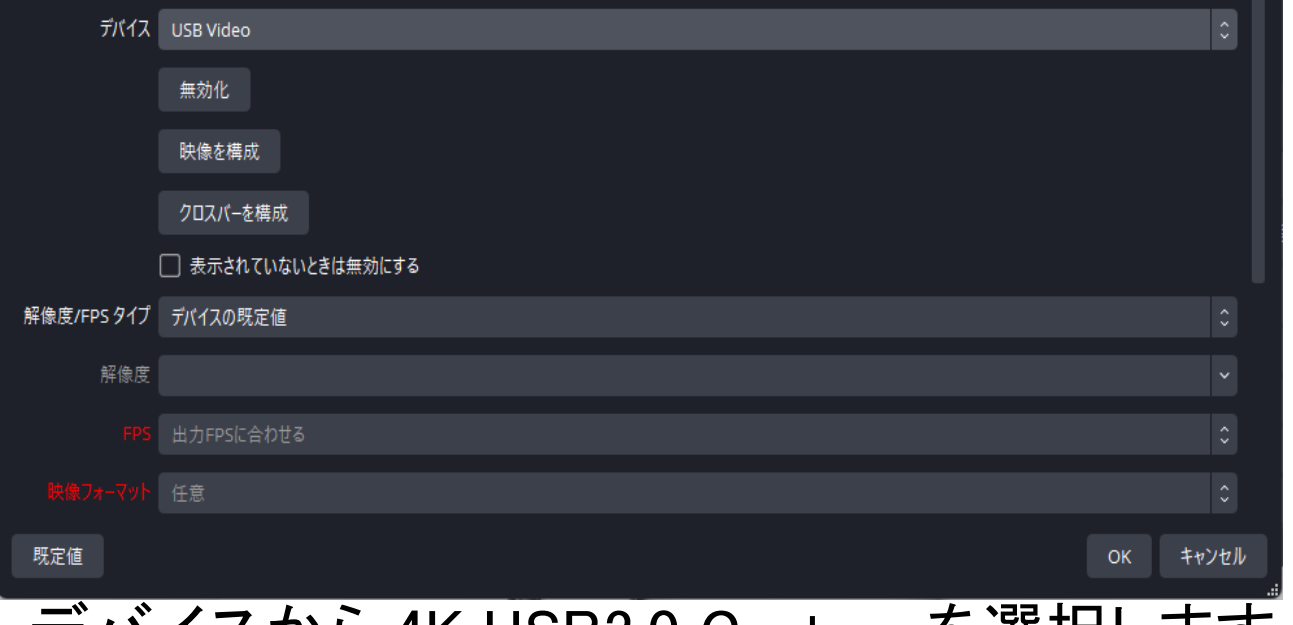

デバイスから 4K USB3.0 Capture を選択します。

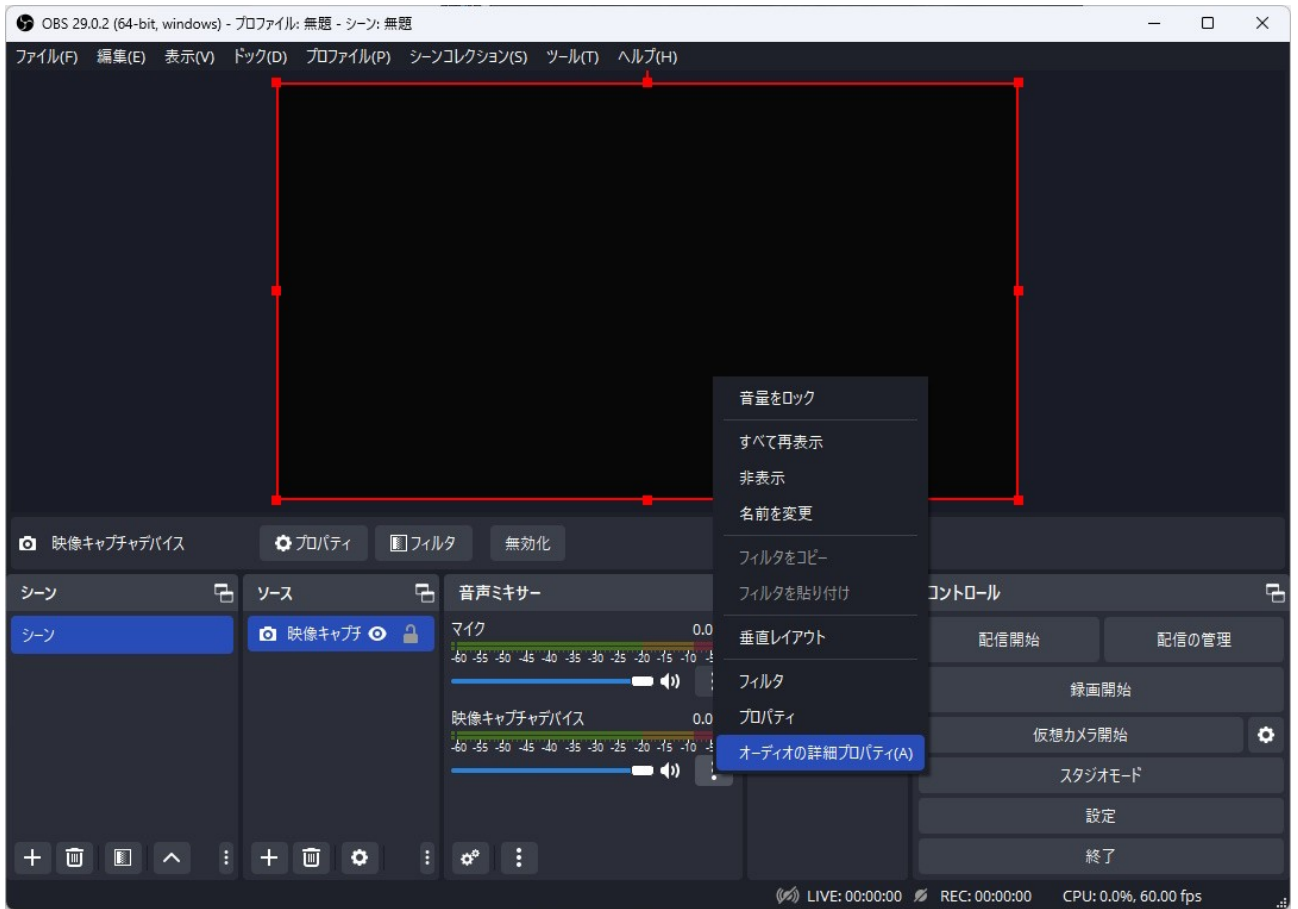

## ソースの横の オーディオの詳細プロパティを開きます。

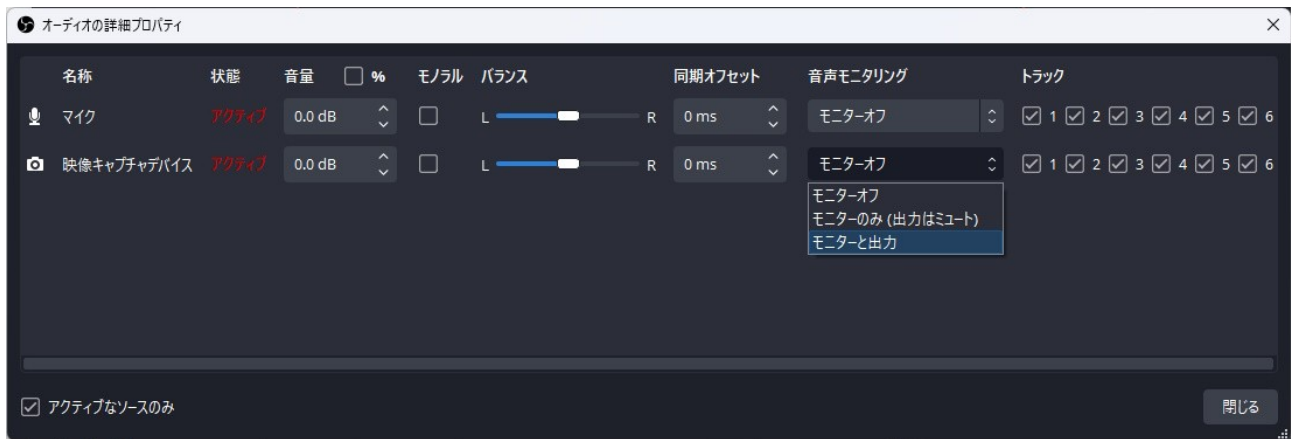

音声モニタリングの設定を モニターと出力にします。

## 以上で設定は完了です。

OBS の録画機能でキャプチャする事ができます。 ゲームをプレイする場合は

パススルー先のモニターを推奨します。